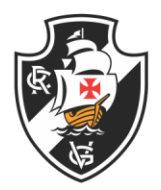

#### **PASSO A PASSO PROCESSO ELEITORAL**

Caro(a) Associado(a)

Antes de iniciar o pleito, serão disparadas mensagens de texto e e-mail aos eleitores, no endereço que consta no cadastro do Club de Regatas Vasco da Gama, contendo um link para que possam gerar sua senha de votação

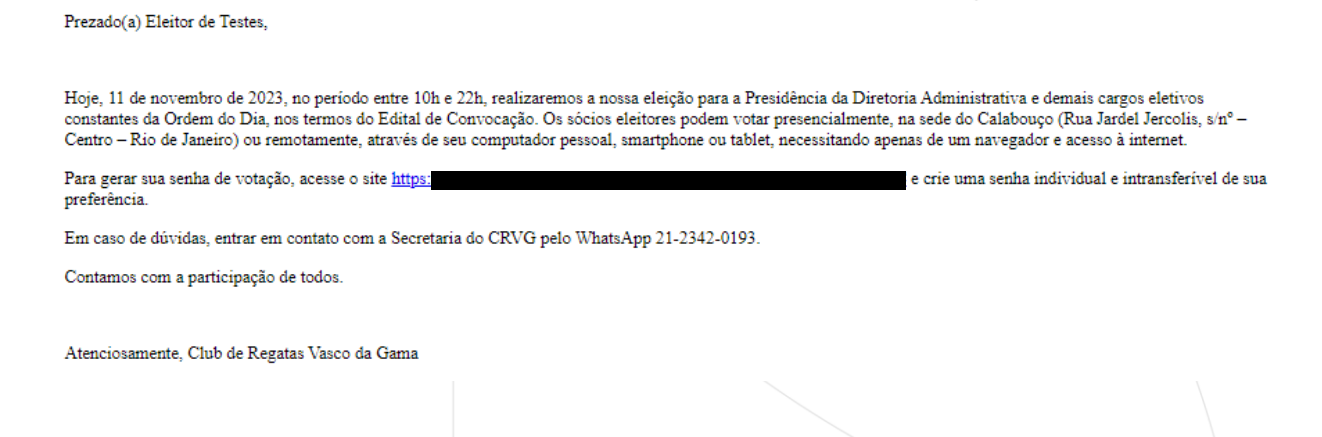

É importante que o eleitor verifique em sua caixa de spam, pois o e-mail pode estar lá.

Outra informação importante é que os links serão enviados apenas para os endereços de e-mail e números de telefones celulares que constam no cadastro do Club de Regatas Vasco da Gama e, por uma questão de segurança, não será permitido propor um novo endereço de e-mail ou número de telefone.

Caso perceba que as informações estão erradas, poderá votar presencialmente na sede do Calabouço.

Ao clicar sobre o link no corpo do e-mail, o eleitor será redirecionado para uma tela onde escolherá sua senha pessoal e intransferível

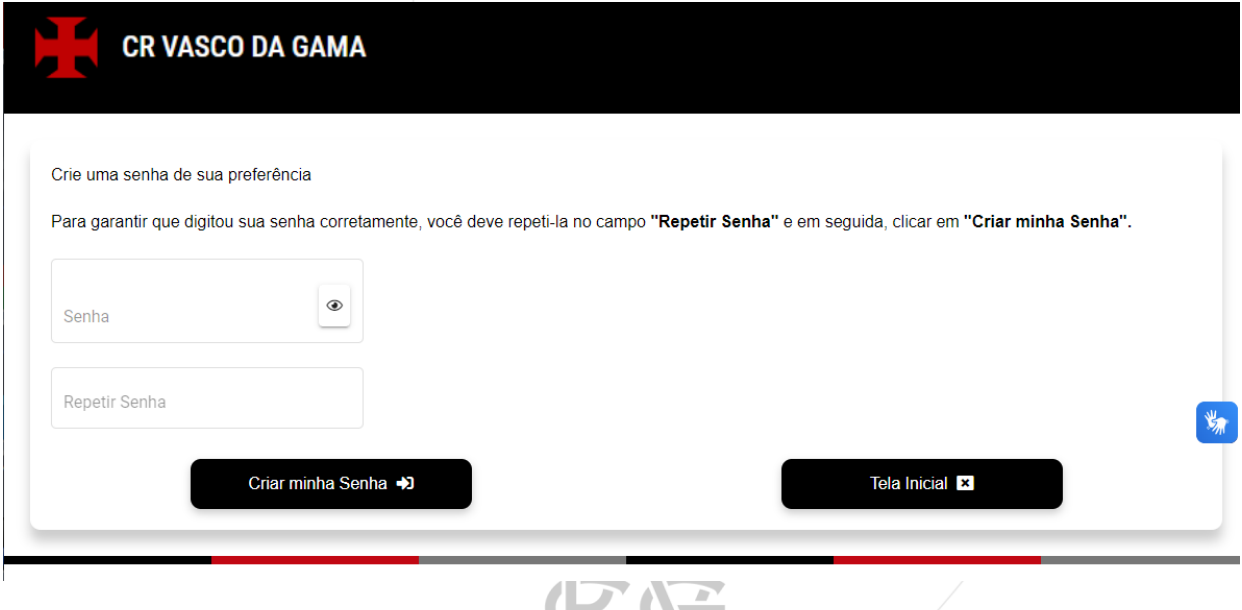

W

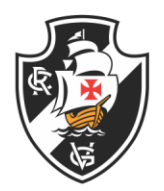

O eleitor deverá preencher, no espaço "Senha", uma senha de sua escolha e repeti-la no espaço abaixo e, em seguida, clicar em Criar minha Senha.

Importante: Caso as duas senhas não tenham sido digitadas exatamente iguais, o sistema não permitirá seguir adiante.

Após a confecção da senha de votação, o eleitor será conduzido para a página inicial do site da eleição

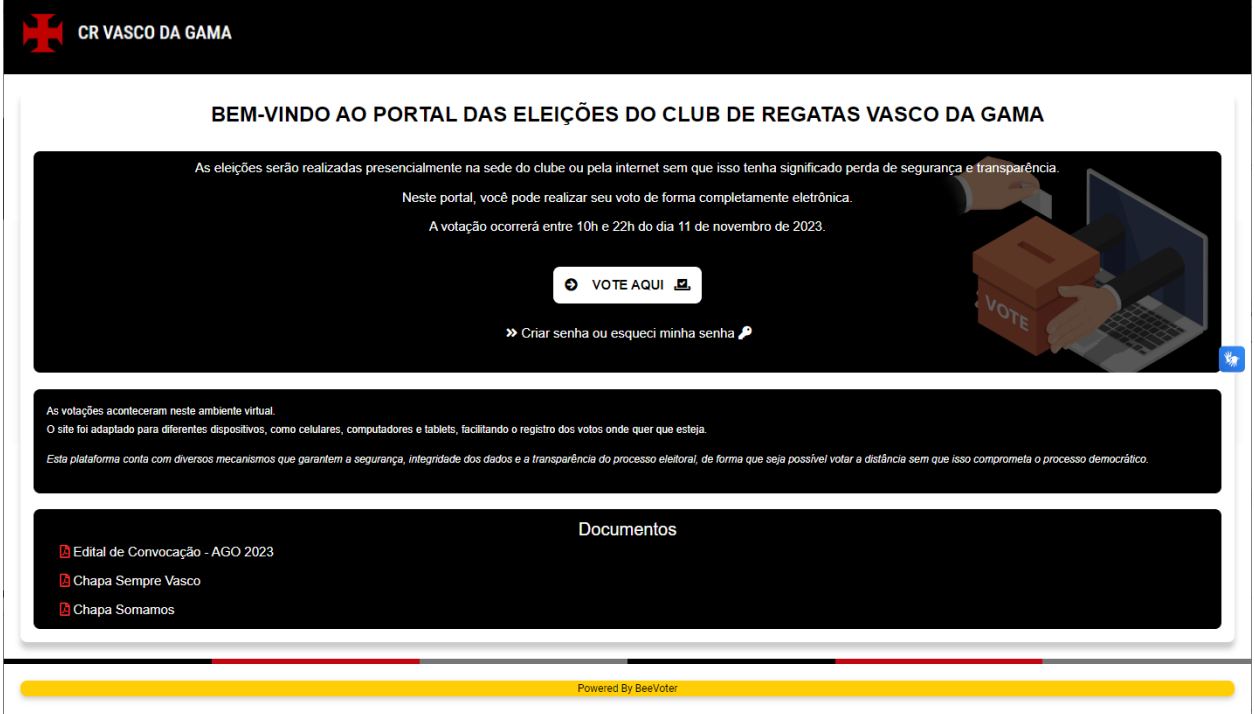

Neste espaço ele poderá conhecer o edital de convocação da AGO e a formação das chapas.

Também poderá, caso não tenha recebido o e-mail inicial ou até mesmo caso tenha criado sua senha e a esquecido, criar uma nova.

Caso sua intenção seja apenas votar, já de posse de sua senha de votação, basta clicar em [VOTE AQUI]

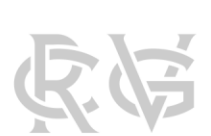

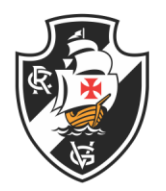

Nesta tela, o eleitor deverá informar seu CPF e a senha criada anteriormente e clicar em [INICIAR VOTAÇÃO], ao que será conduzido para a cédula de votação.

Para votar é bem fácil, como demonstram as imagens abaixo:

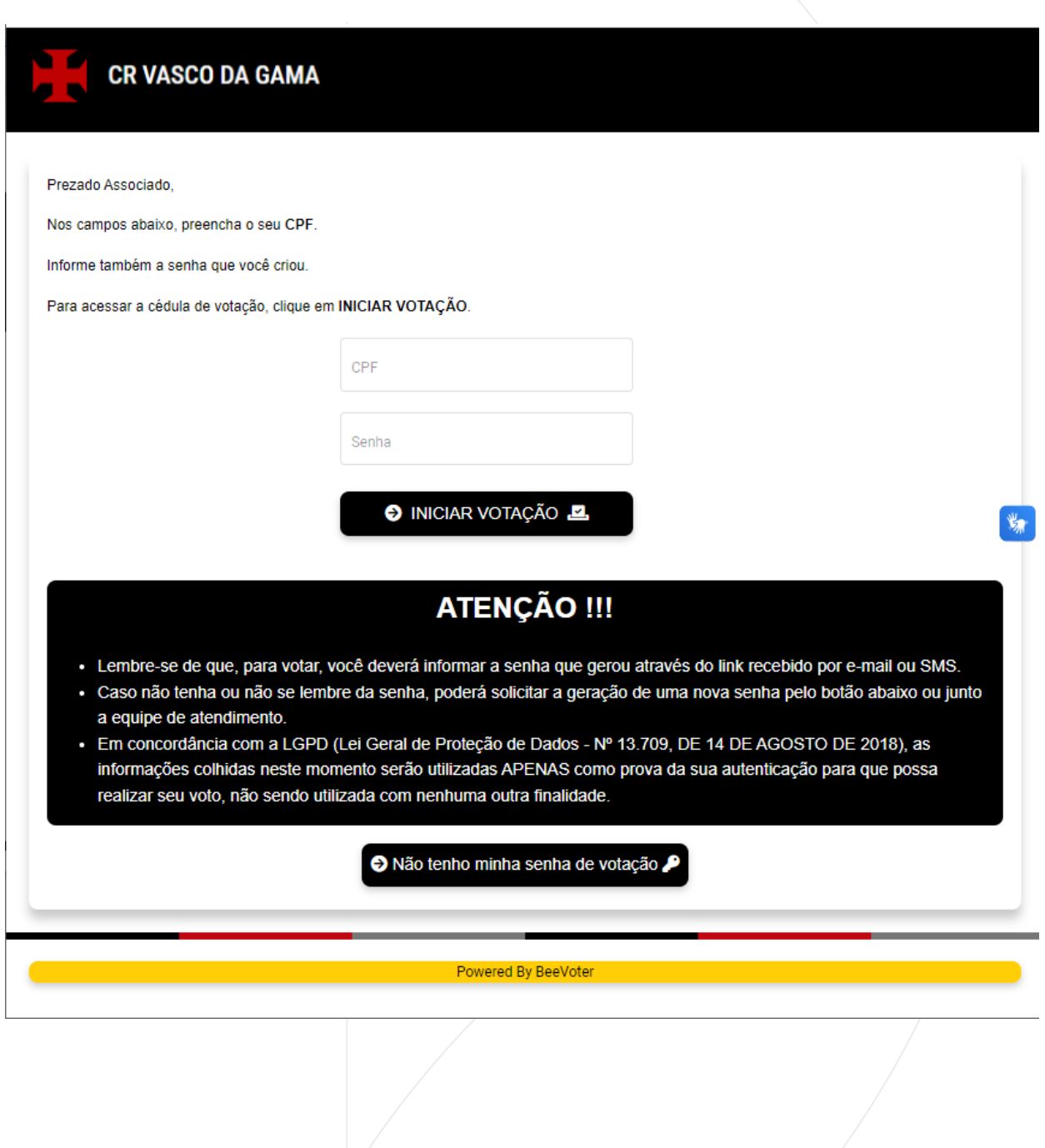

P

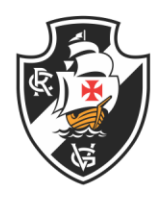

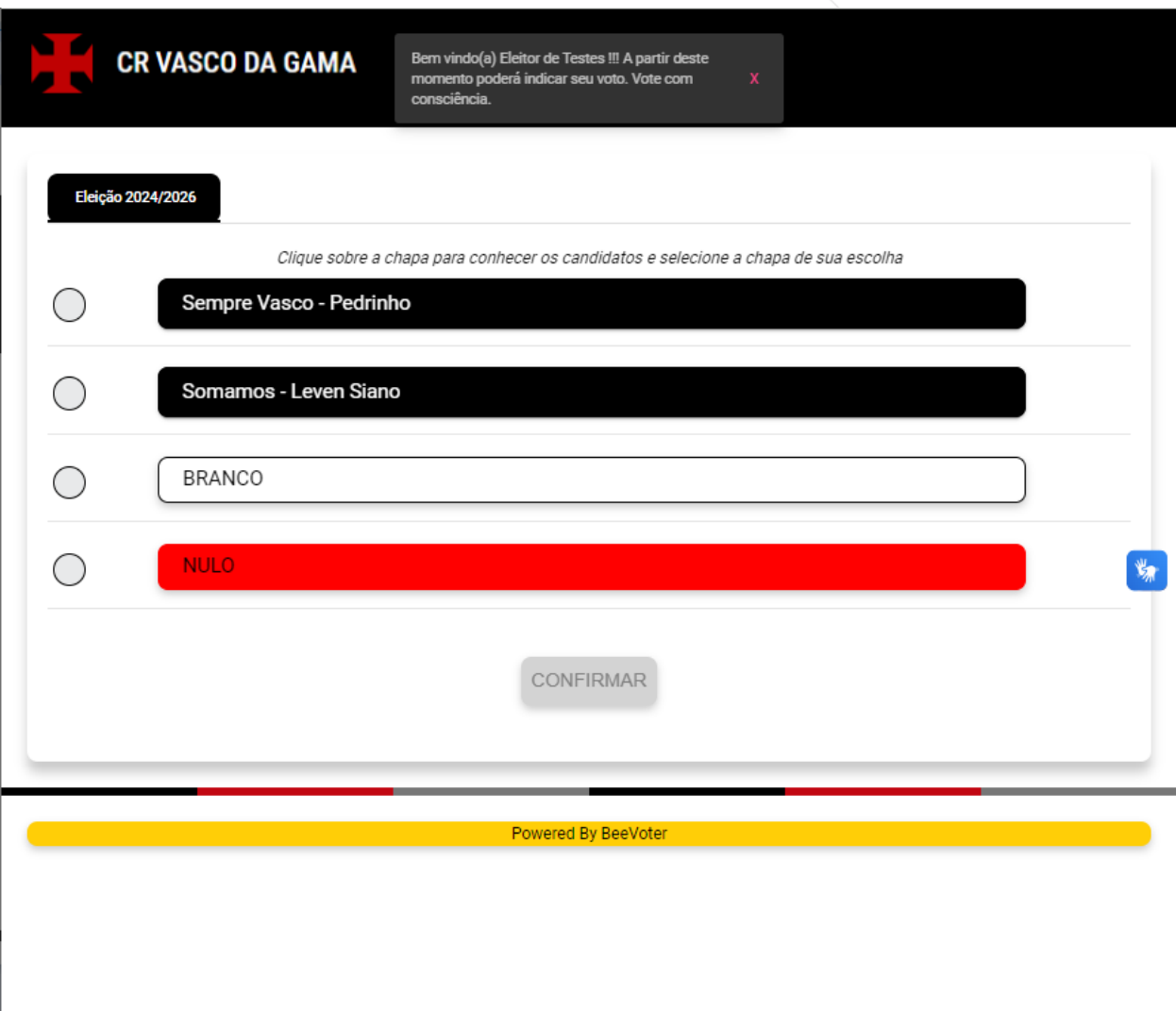

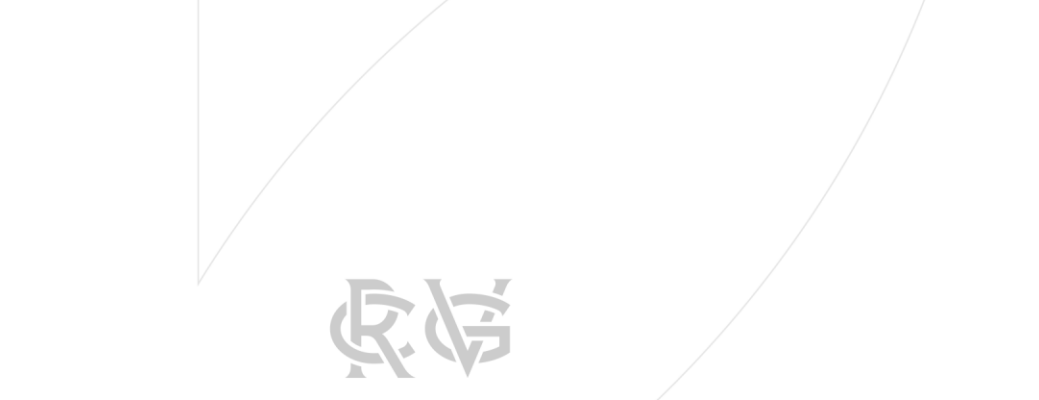

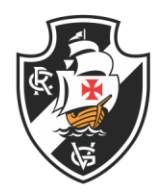

Basta clicar no pequeno círculo ao lado esquerdo da sua escolha e clicar em CONFIRMAR, e confirmar novamente.

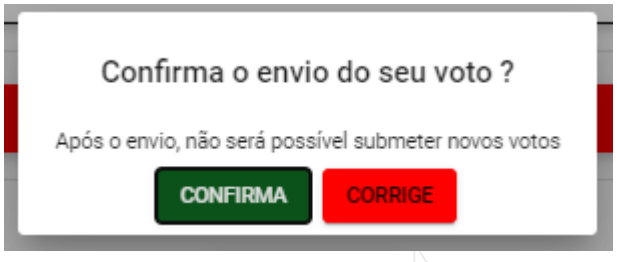

Caso tenha interesse em verificar os candidatos da diretoria, clique sobre o nome da Chapa que a informação será apresentada.

Após confirmar seu voto, você receberá um comprovante de votação, que poderá ser impresso ou salvo para que possa confirmar sua participação, como demonstra a imagem abaixo:

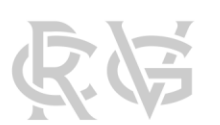

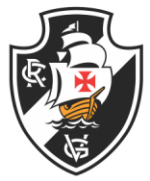

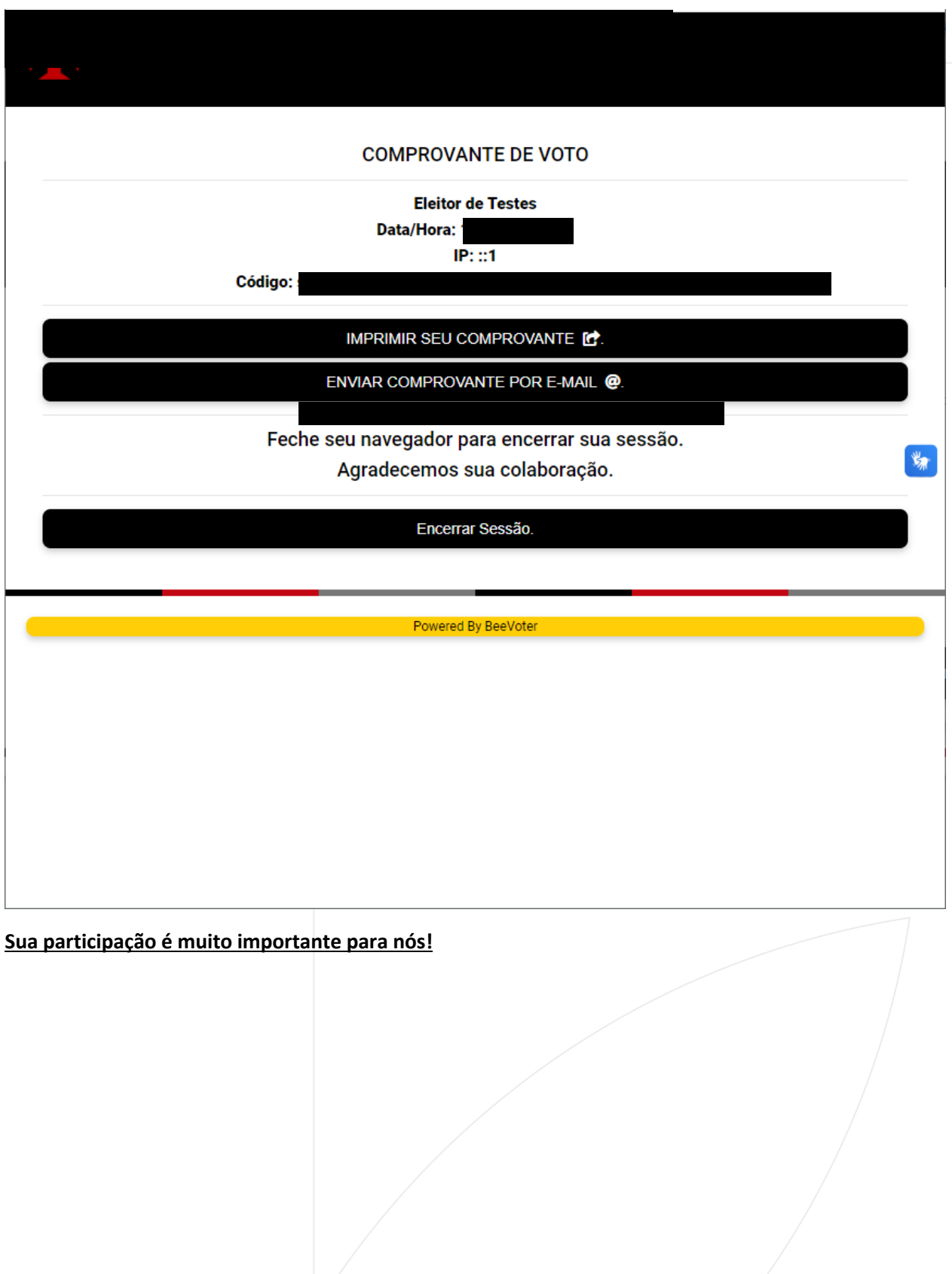

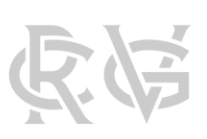